## 目次

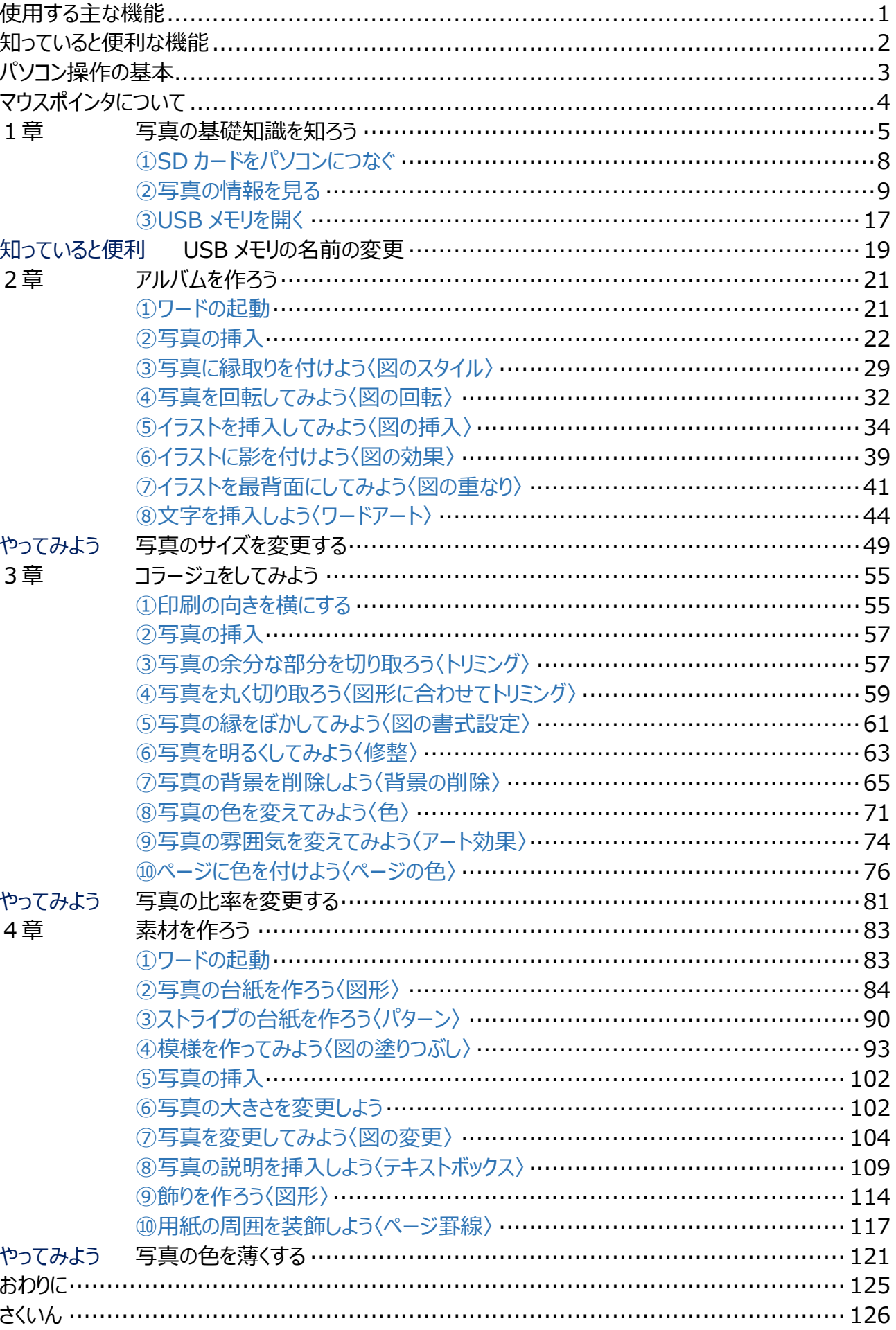

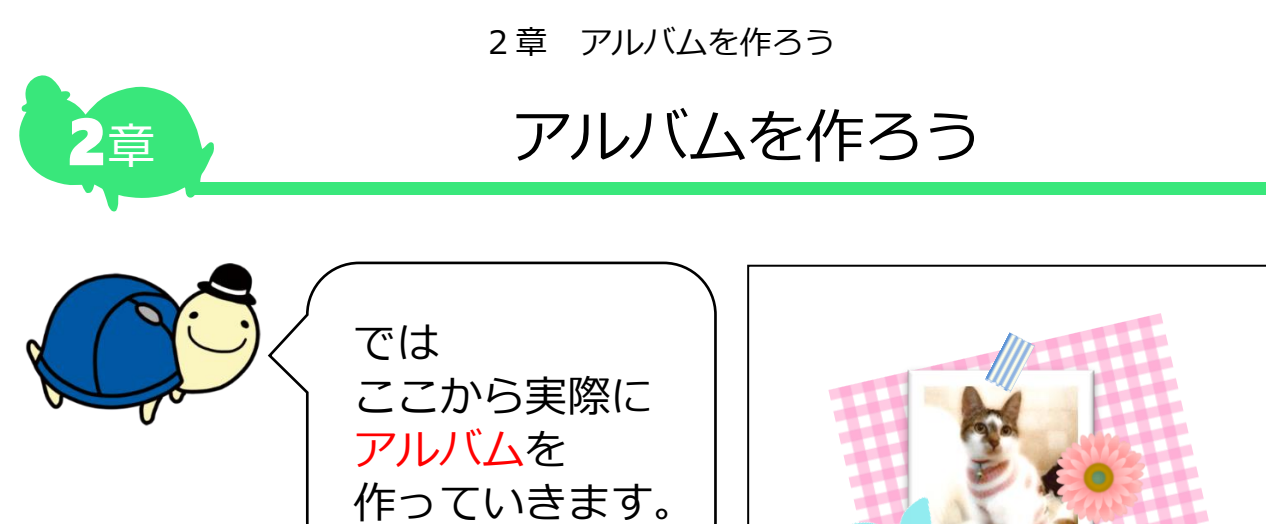

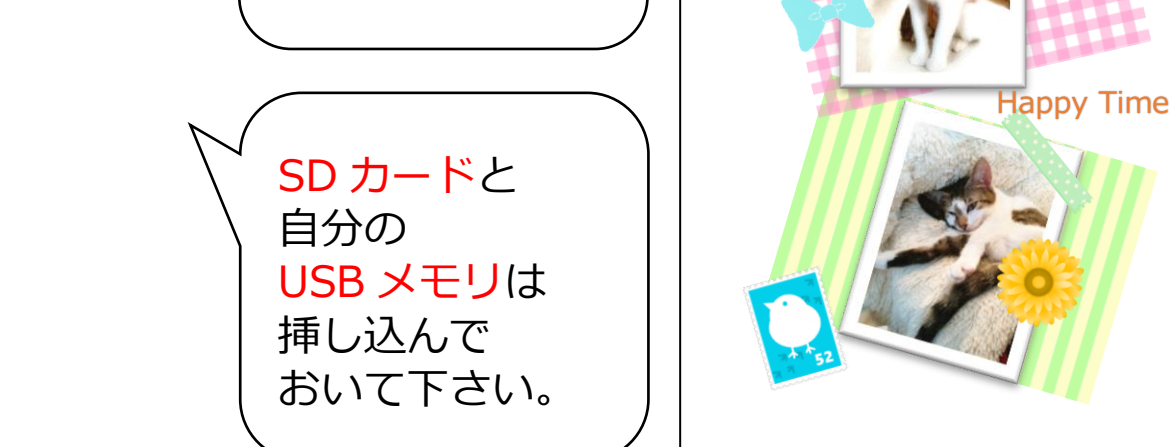

## **➊ワードの起動**

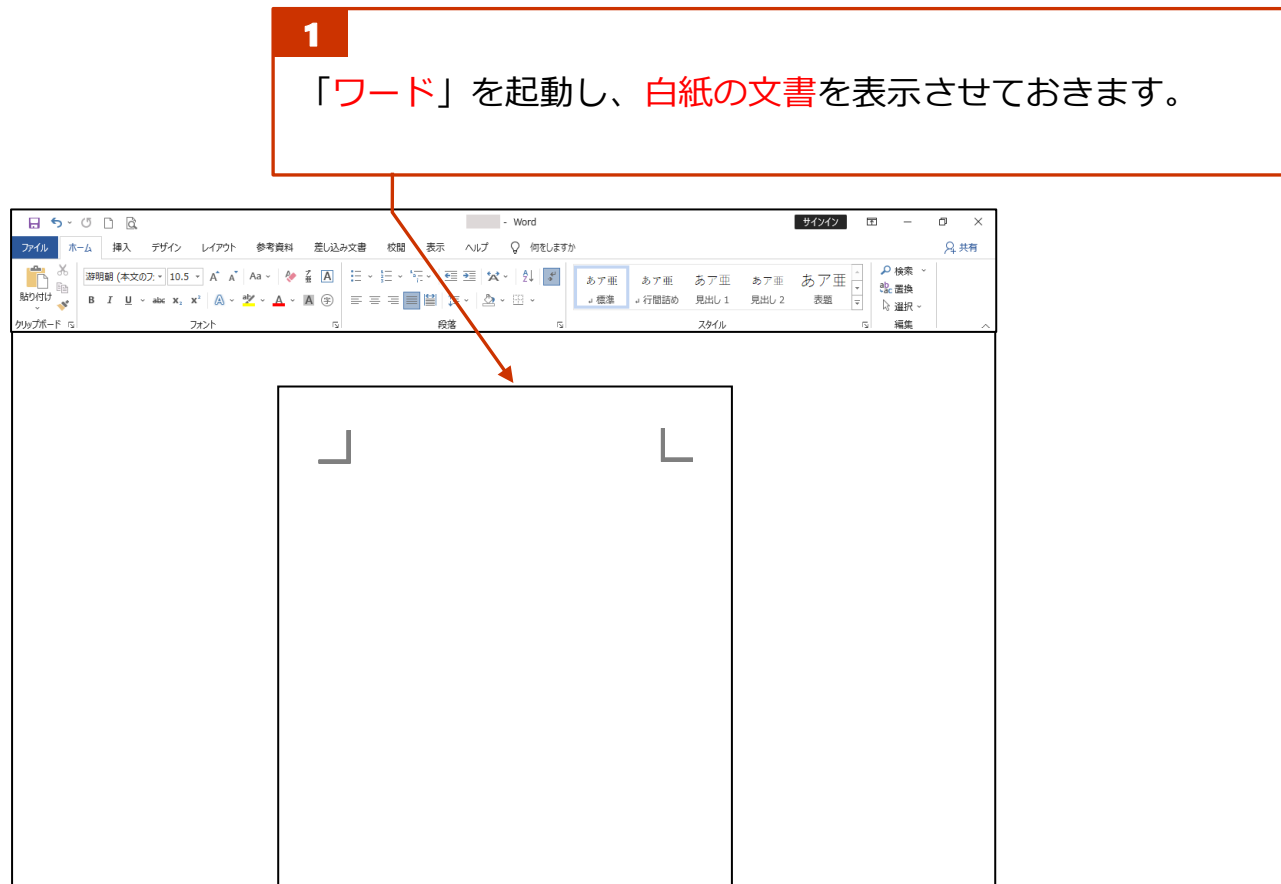

2章 アルバムを作ろう

## **❷写真の挿入**

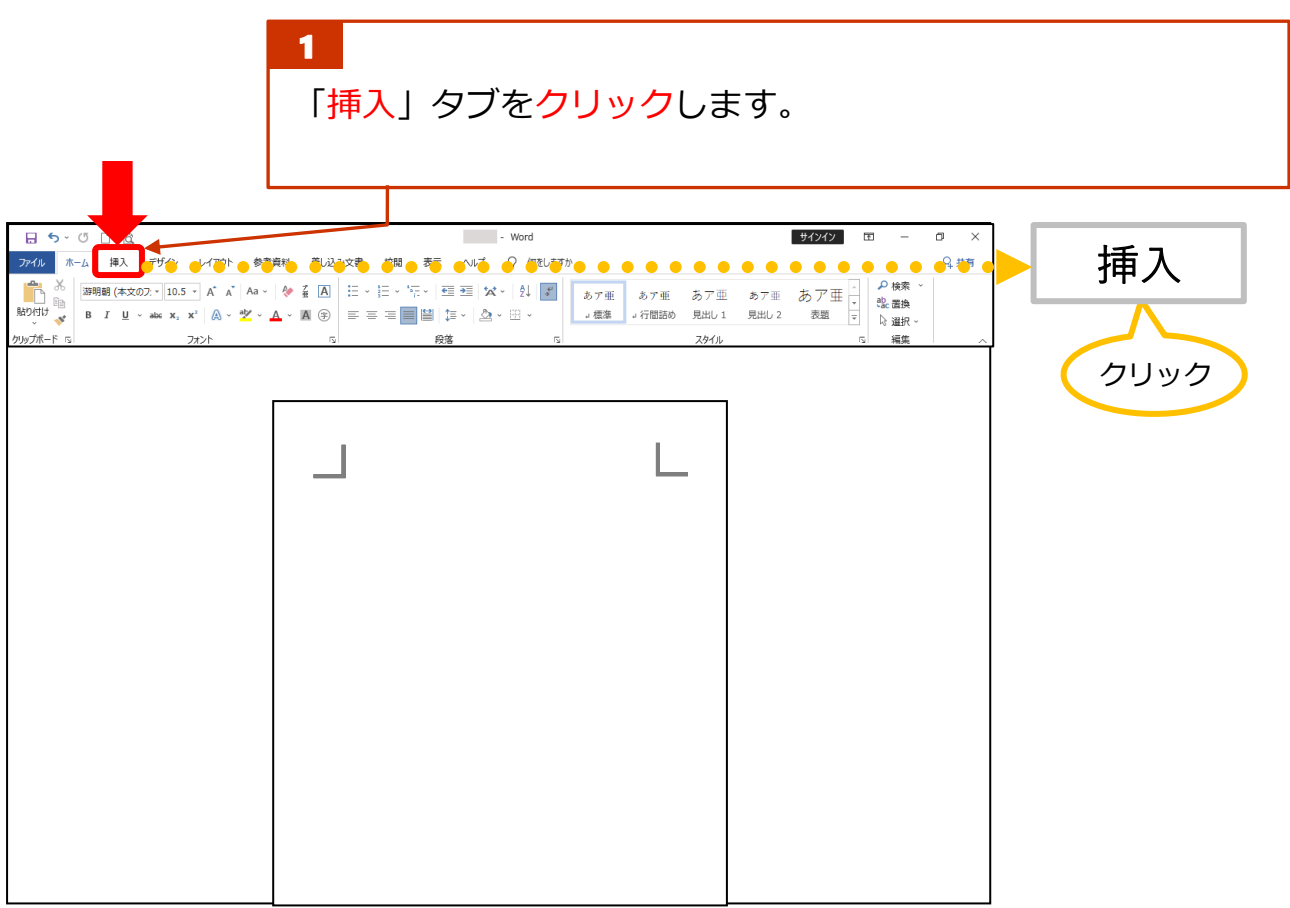

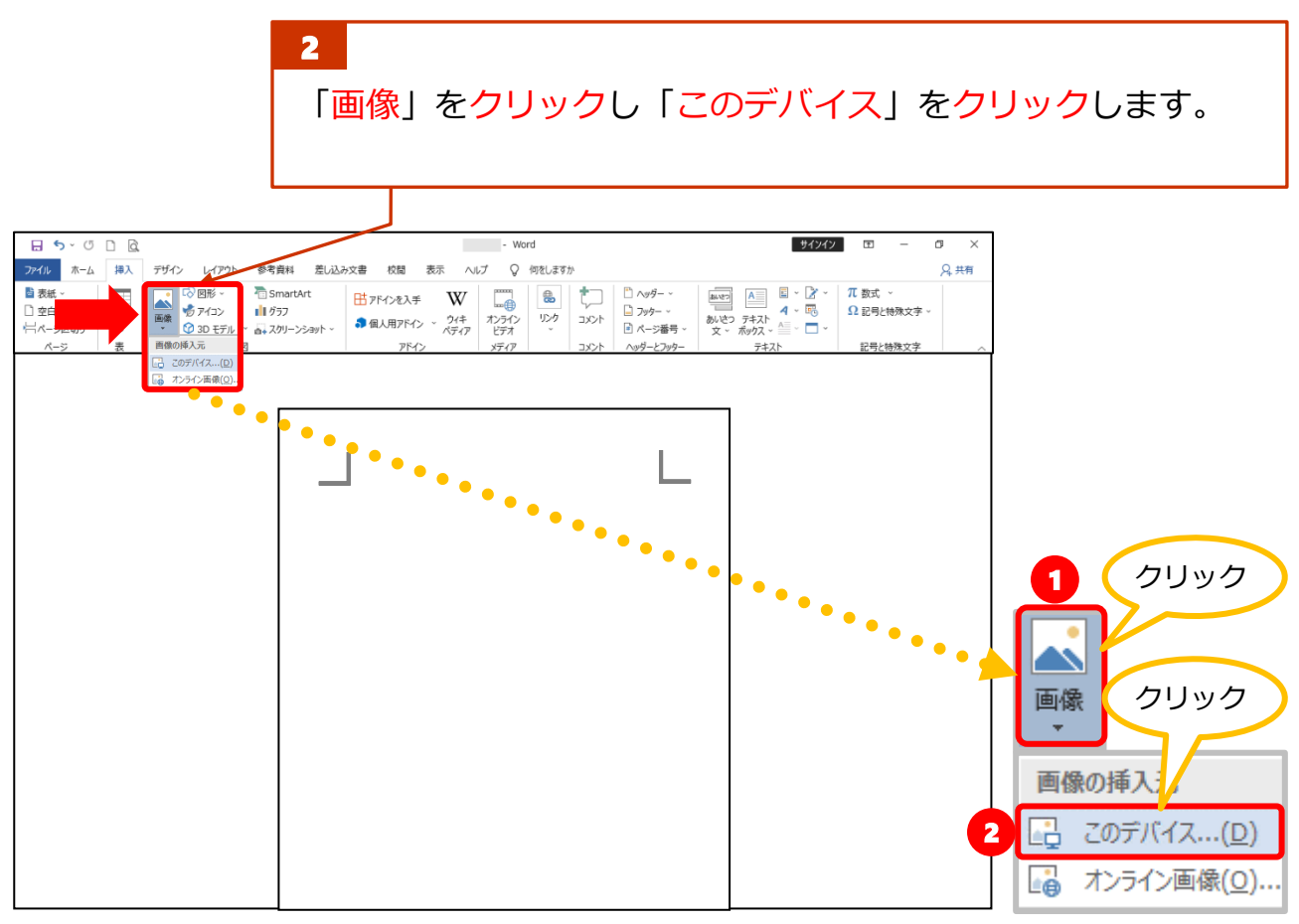

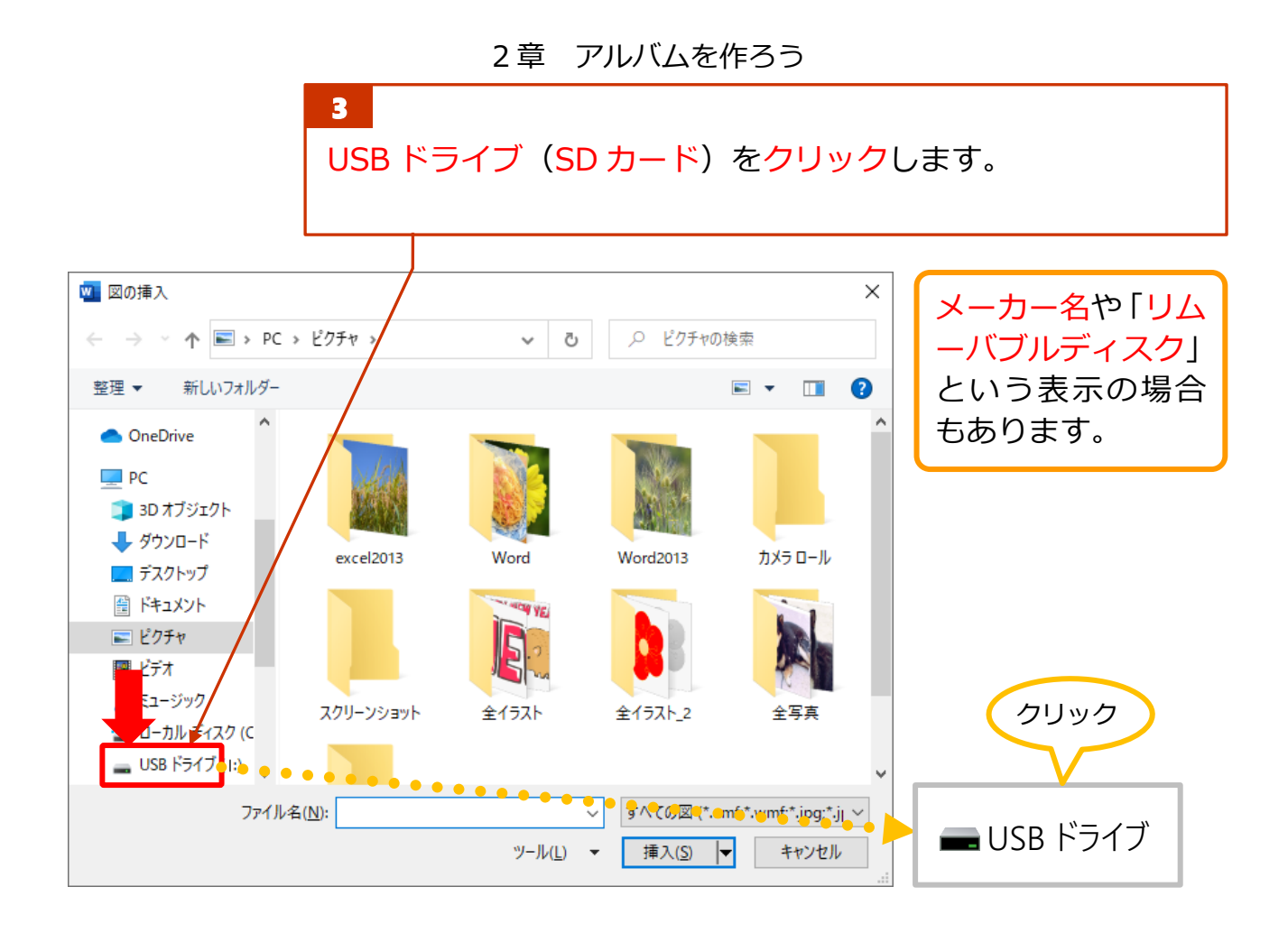

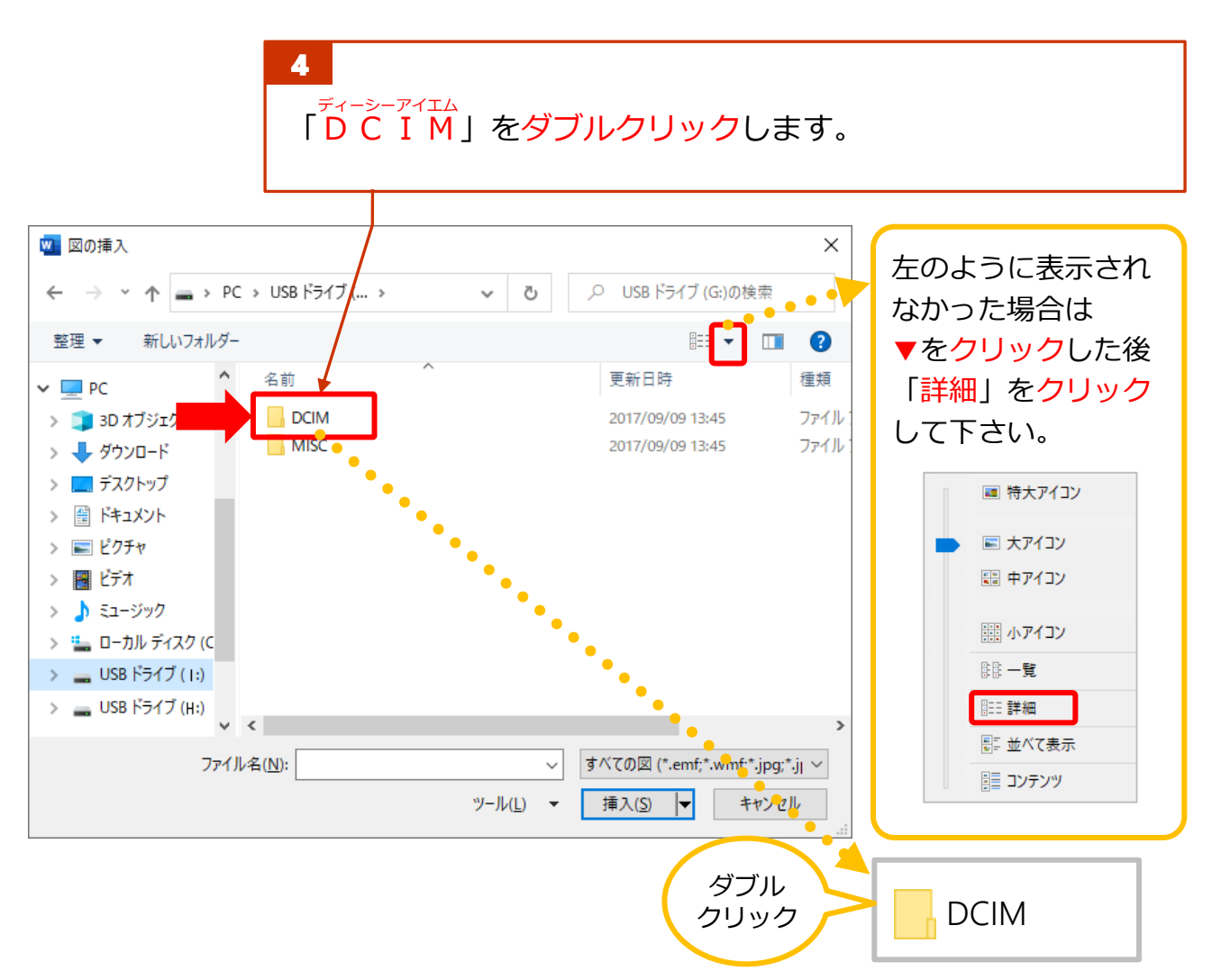

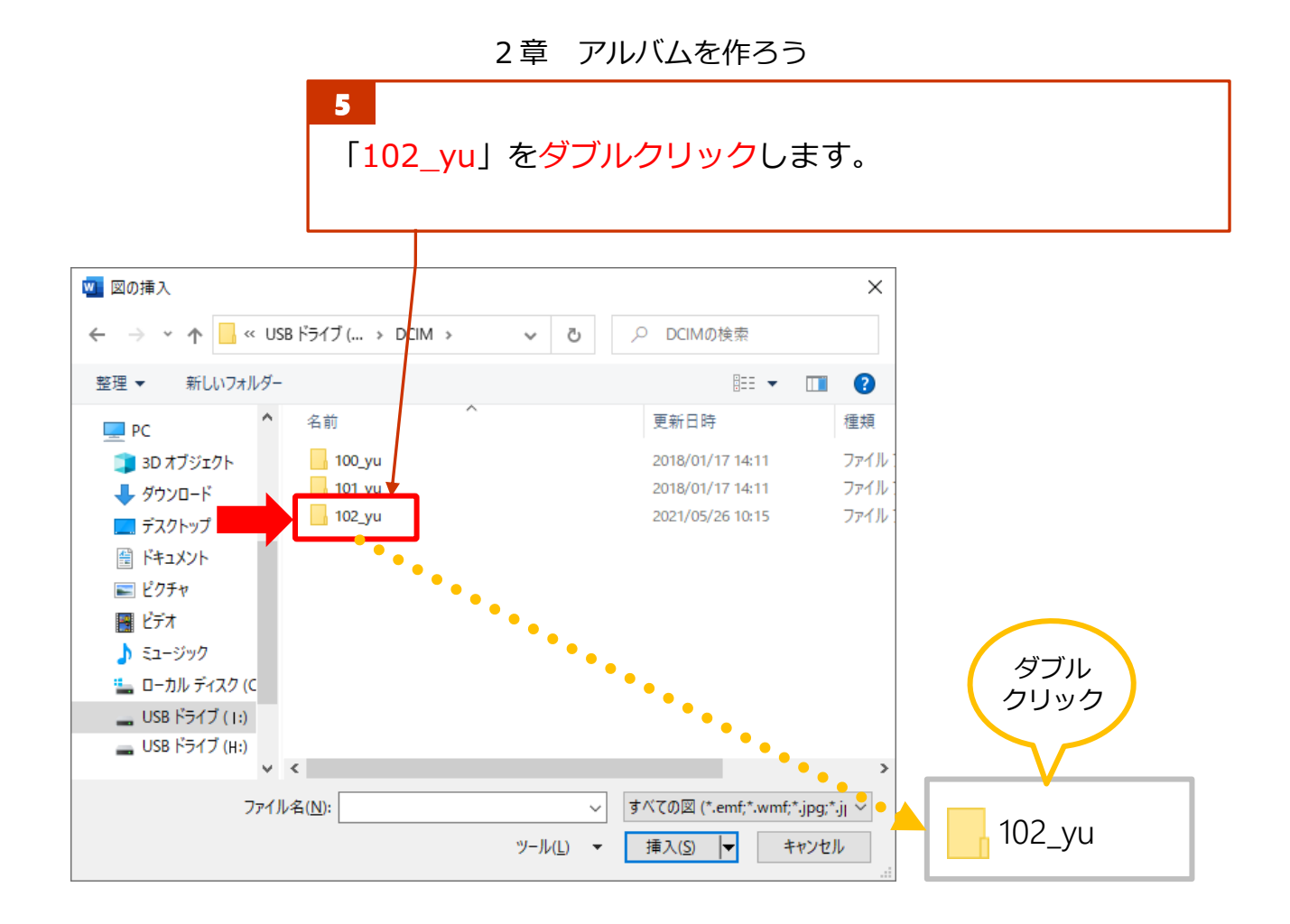

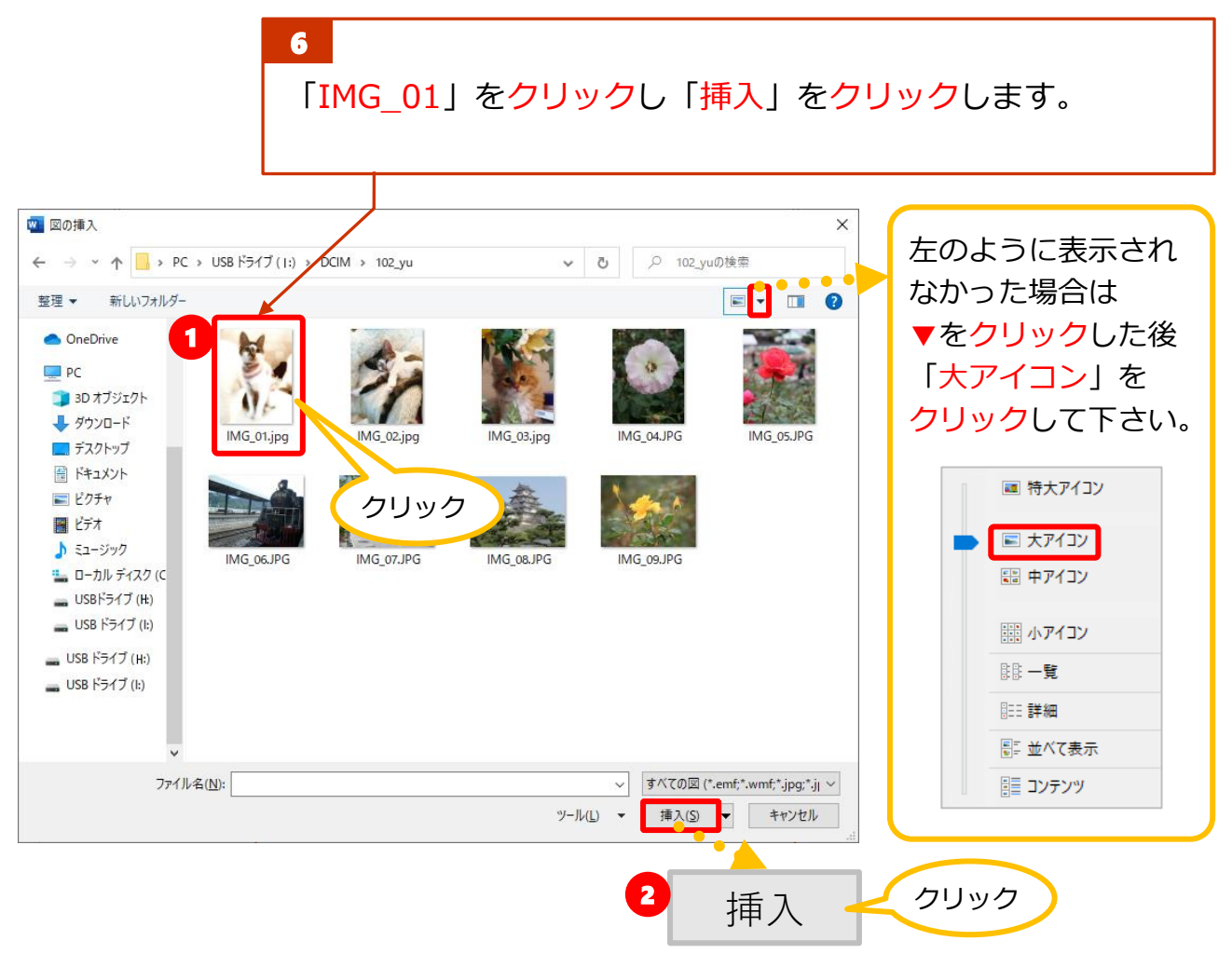

2章 アルバムを作ろう

7 ֚֚֚֚֚֚֬֡֡֡ 写真が挿入され「図ツール 書式」タブが表示されました。「文 字列の折り返し」をクリックし、「前面」をクリックします。

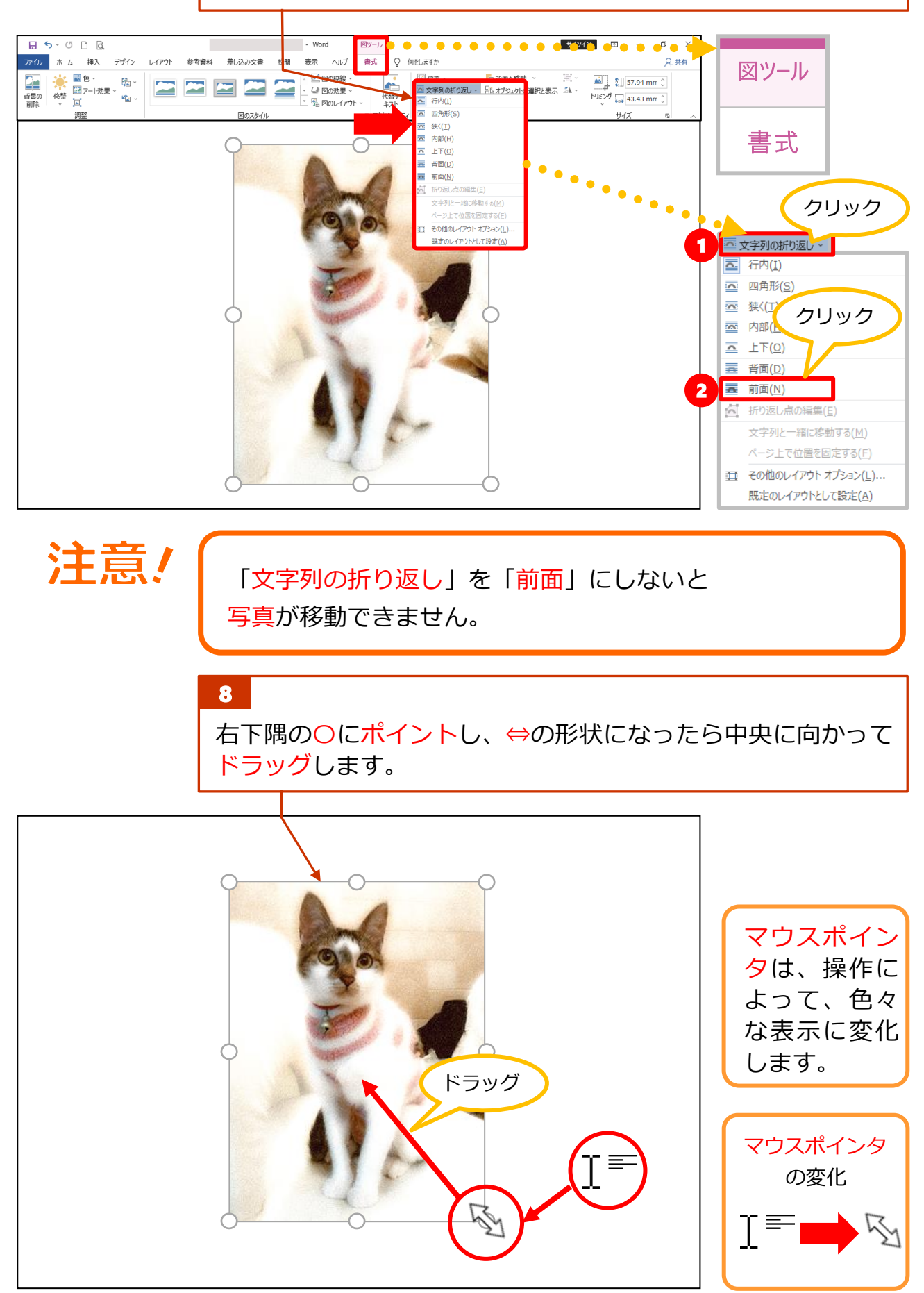

2 章 アルバムを作ろう

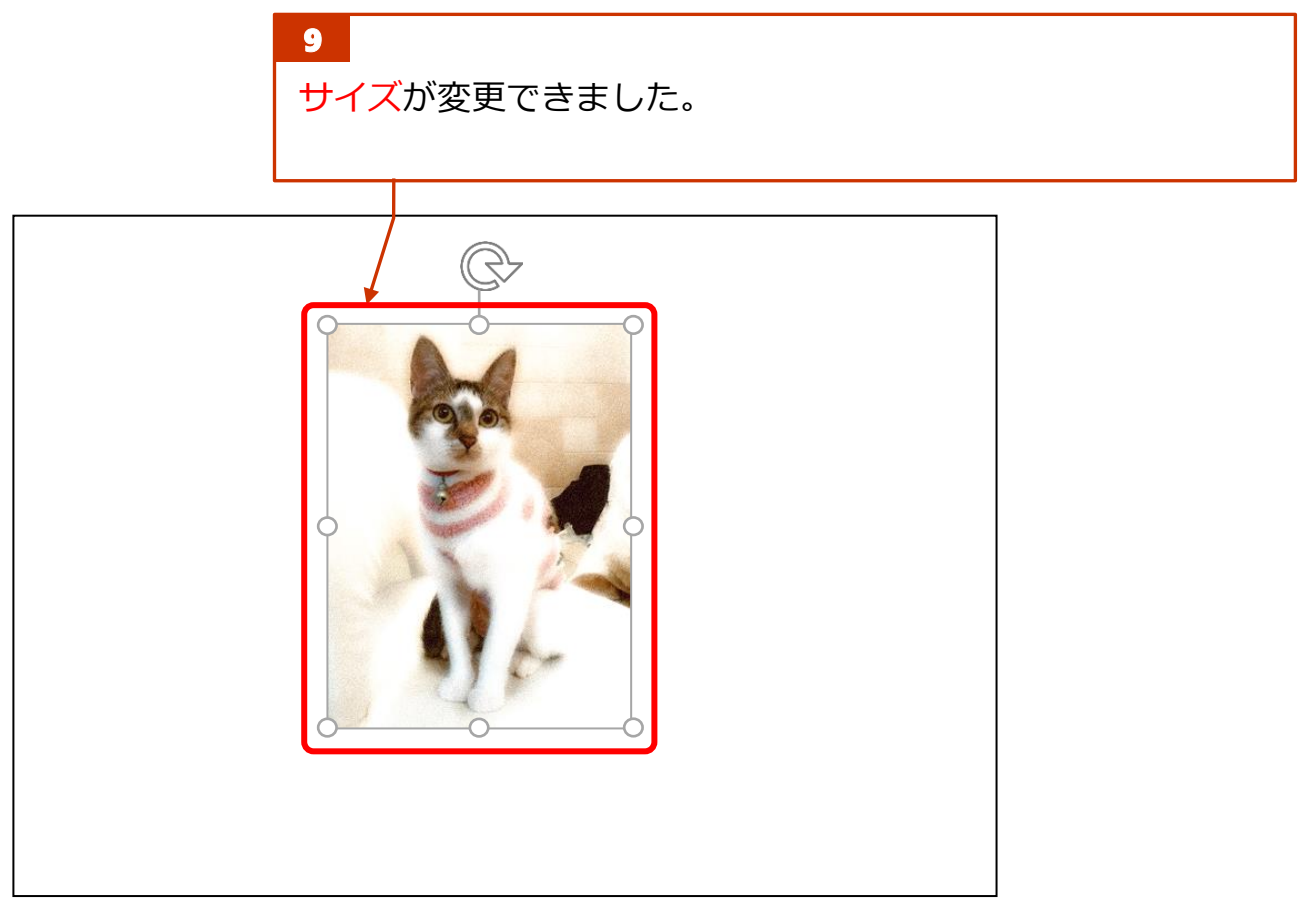

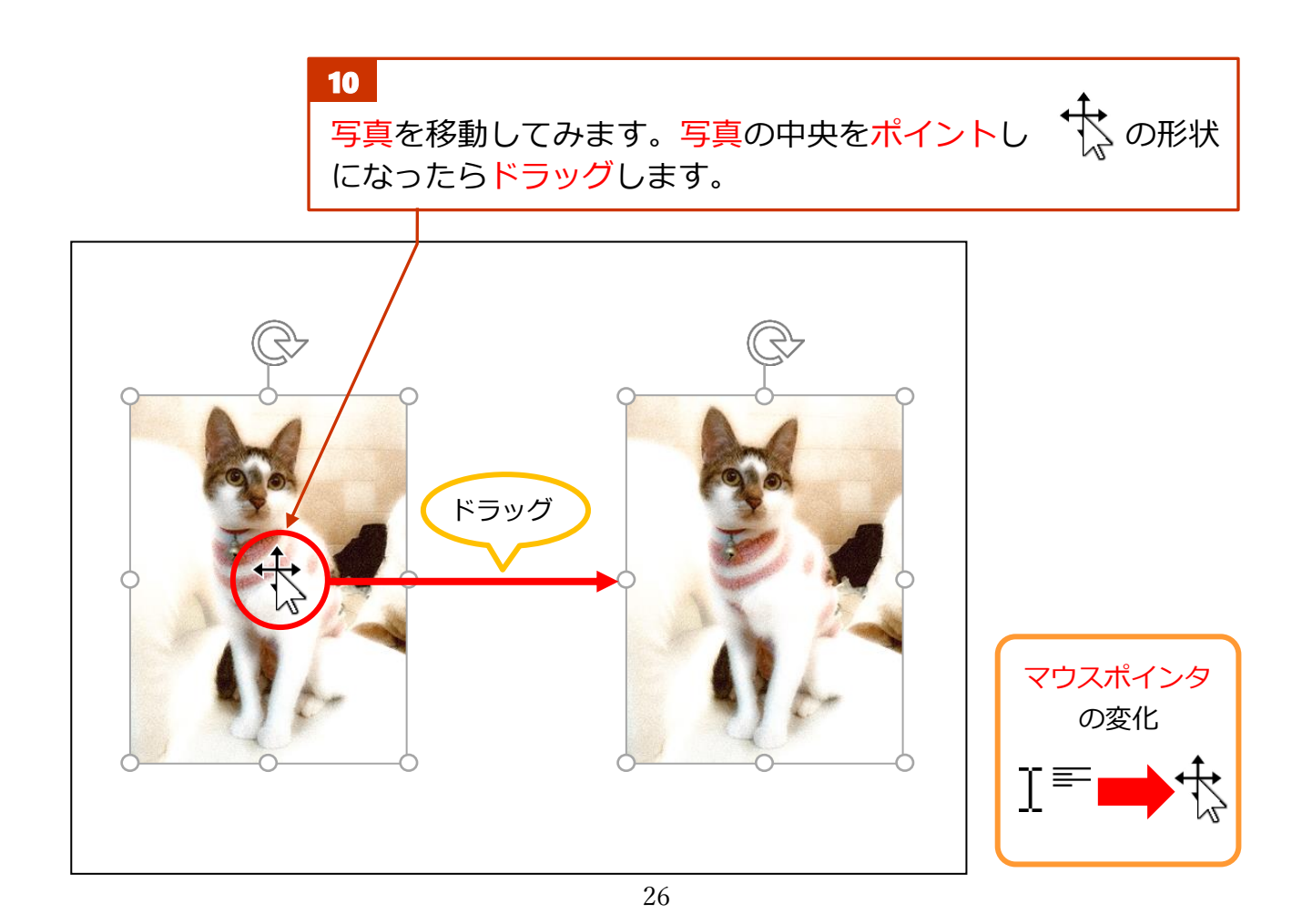

2 章 アルバムを作ろう

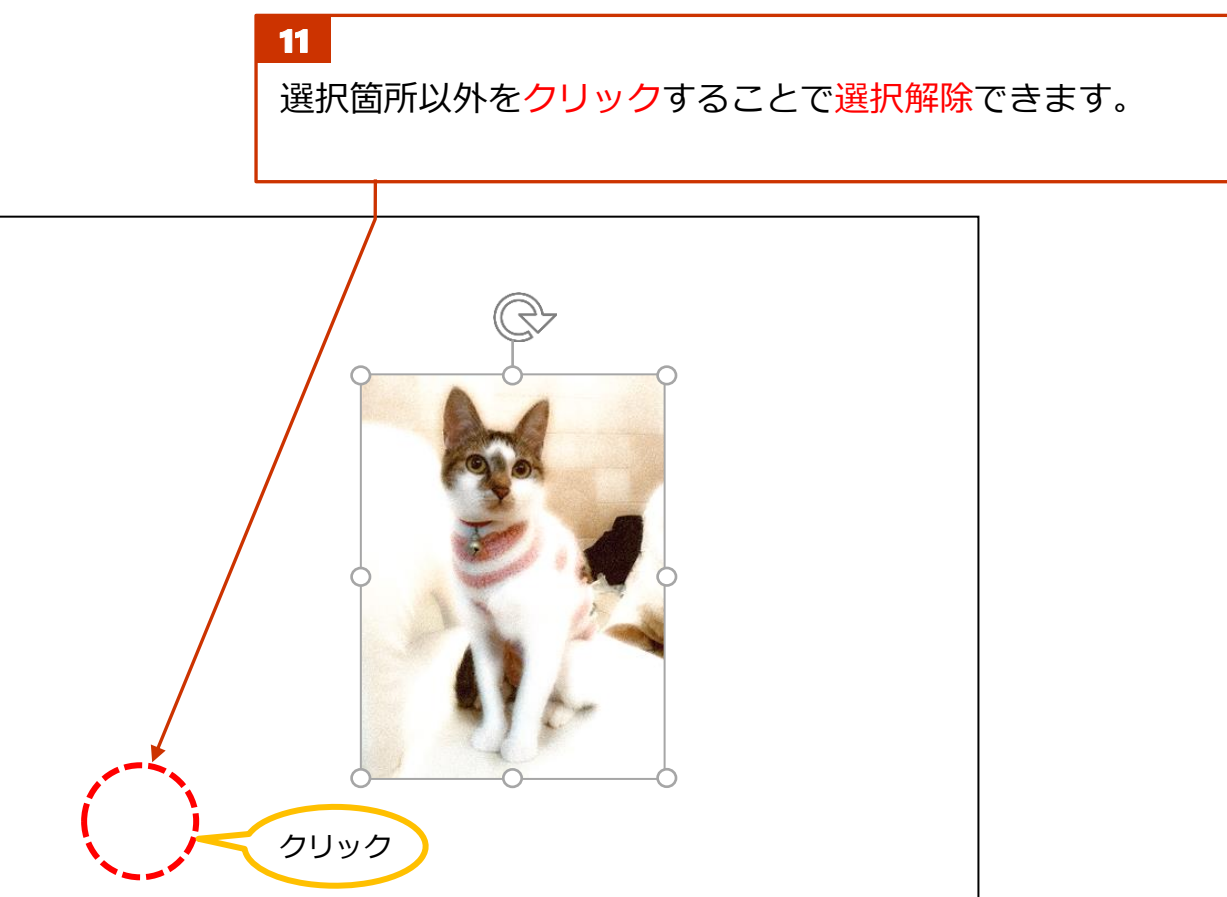

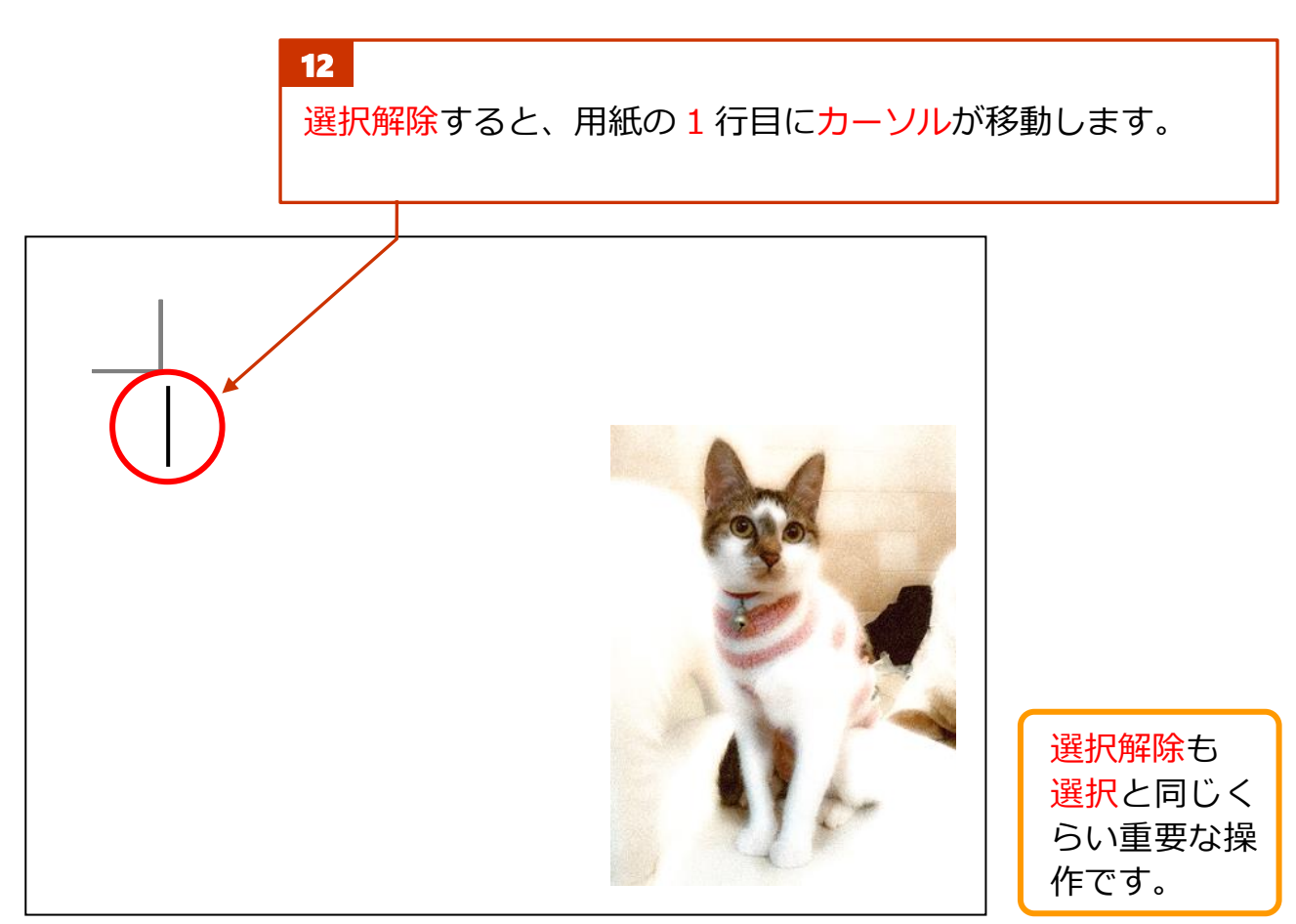